### **Paper 116-2019**

# **SAS® to Excel: ODS Tagsets to Hundred Files or Hundred Tabs**

Abdus Shahid, Western Oregon University

# **ABSTRACT**

This paper will present methods of outputting dozens or hundreds of tables to an excel workbook as tabs or to hundreds excel files with the use of ODS Tagsets that comes with a table of contents. All the formatting for the tables are done with SAS codes, so that little or no manual formatting is needed once the final output is opened in excel. The method described is especially useful when a large number of tables are needed to be complied in one excel workbook.

Some knowledge of Base SAS coding and XML output is required to fully utilize this process.

## **INTRODUCTION**

SAS® outputs do not always look visually appealing and sometimes need to be used in conjunction with other software to produce formatted tables and reports. ODS Tagsets in SAS® provides a convenient method for this which interfaces well with excel. This paper shows procedure to do that and details that can make an excel file with many tabs useful for reports.

# **RETENTION AND GRADUATION**

Retention (and/or persistence) and graduation are two key metrics used to evaluate performance of an institution of higher education. Retention is a measure of the rate at which students who are new to the institution return for subsequent terms. Persistence is defined as a measure of the rate at which all students return for subsequent terms whether or not they are new to the institutions. This paper will present examples of retention and persistence of first-time full-time cohorts only.

Western Oregon University institutional research office has data on cohorts from 2004. These data sets are merged with enrollment data from 2005 to 2018 to find out enrollment status of cohorts which provides retention and persistence data in subsequent years. However, institutions are also interested in retention and persistence by groups such as gender, race/ethnicity, financial aid groups, resident or nonresident groups, and sub-groups among these groups such as retention of female Hispanic students. So, the office of Institutional Research and Effectiveness produced retention and persistence tables for 51 categories.

With cohort, enrollment, group and sub-group identifications, data to be used for these tables look like the following:

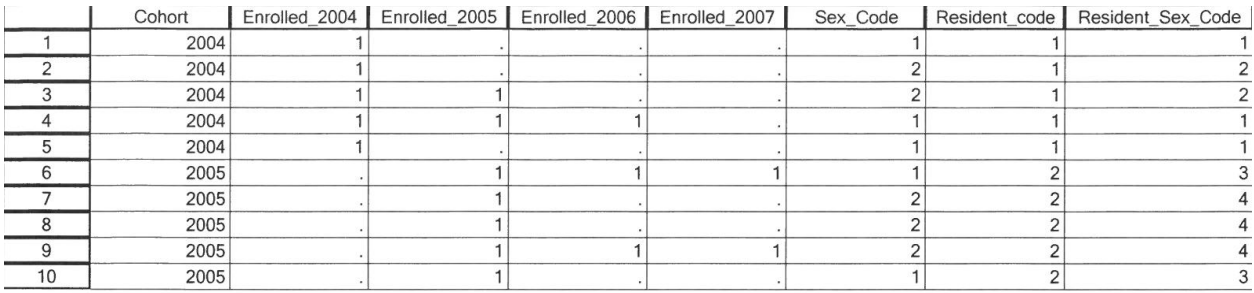

**Figure 1. Student Data**

To look at retention and persistence of all the groups and sub-groups, first a loop is defined for all 51 tables in the following manner:

```
/************************* Start loop ***********************************/
%let title1=All; %let var1=all code; %let value1=1;
%let title2=Male; %let var2=sex_code; %let value2=1;
%let title3=Female; %let var3=sex_code; %let value3=2;
%let title5=Resident; %let var5=resident_code; %let value5=1;
%let title6=Non resident; %let var6=resident code; %let value6=2;
%let title7=URM; <br> %let var7=urm code; %let value7=1;
%let title8=First Generation; %let var8=first gen code; %let value8=1;
%let title9=Pell Eligible; %let var9=pell code; %let value9=1;
%let title10=Legacy; %let var10=Legacy code; %let value10=1;
%let title44=Legacy Male; %let var44=legacy sex code; %let value44=1;
%let title45=Leqacy Female; %let var45=leqacy sex code; %let value45=2;
.
.
.
.
%let title46=Resident_Male; %let var46=resident_sex_code; %let value46=1;
%let title47=Resident Female; %let var47=resident sex code; %let value47=2;
%let title50=Rural School; %let var50=rural code; %let value50=1;
%let title51=Non_Rural_School; %let var51=rural_code; %let value51=2;
%let beginLoop=1;
%let endLoop=51;
/****************************** End loop ***********************************/
```
Next, PROC TABULATE procedure is used to tabulate retention and persistence:

#### **%Macro** *Tabulate*;

```
%do i=&beginloop %to &Endloop;
ods tagsets.excelxp options(sheet interval='none' sheet name="&&Title&i.."
embedded titles='yes' frozen headers='Yes' Skip_spaces='1,0,0,0,1'
absolute_column_width='19,4,4,4,4,4,4,4,4,4,4,4,4,4,4,4,4,4,4,4'
center horizontal='yes' scale='80' embedded footnotes='Yes' dpi='650');
proc tabulate data=retention_2 format=comma12. out = out_&&Title&i..;
class ir cohort;
var Enrolled 2004 - Enrolled 2018;
table ir_cohort='', (enrolled_2004='2004' enrolled_2005='2005'
enrolled_2006='2006'
                               enrolled_2007='2007' enrolled_2008='2008'
enrolled_2009='2009' enrolled_2010='2010'
                               enrolled_2011='2011' enrolled_2012='2012'
enrolled 2013='2013' enrolled 2014='2014'enrolled_2015='2015' enrolled_2016='2016'
enrolled 2017='2017' enrolled 2018='2018')
                              /printmiss box={label="Cohort/Year"};
keylabel sum=' ';
where FT = 1 and &&var&i=&&value&i;
run;
Title;
*percent of cohort;
data percent_&&Title&i..;
set out_&&Title&i..;
%do j = 2004 %to 2018;
if ir cohort = &j. then cohort = enrolled &j. sum;
%do k = 1 %to 1;
percent_%eval(&j+&k.) =((enrolled_%eval(&j.+&k.)_sum)/cohort)*100;
%end;
%end;
run;
%end;
%Mend Tabulate;
%Tabulate
```
Notice that out files, highlighted in red from the PROC TABULATE process are also being produced. Retention tables need to show not only the headcounts but also the percentages of headcount of the cohort by year. The out file will be used to manipulate the output from PROC TABULATE process for that purpose.

After manipulating the data in a few steps and formatting for final output, I run the following codes:

%let output =I:\Shahid\SCARF\Output\Cohort\Retention and Graduation;

#### **%Macro** *Print*;

```
ods tagsets.excelxp file="&output\Retention and Persistence V13 E.xml"
      options(absolute_column_width='14,7,7,7,7,7,7,7,7,7,7,7,7,7,7,7,7,7,7,7'
                                                 ='landscape'<br>='yes'
                     FitToPage ='ye<br>Pages FitWidth ='8'
                     Pages_FitWidth ='8'<br>Pages FitHeight ='80'
                     Pages_FitHeight ='80'<br>Embedded Titles ='ves'
                     Embedded_Titles ='yes'<br>Embedded Footnotes ='yes'
                     Embedded_Footnotes ='ye<br>Frozen Headers ='1'
                     Frozen_Headers = '1'<br>Column_Repeat = '2-4'Column_Repeat ='2-4'<br>Row Repeat ='1-4'*/
\begin{array}{lll} \n\sqrt{7} & \text{Row\_Repeat} & = '1-4' \times / \ \n\sqrt{7} & \text{Autofit Height} & = 'yes' \times / \n\end{array}/* Autofit_Height<br>/* Sheet name
                                                  ='Owner ID Match'*/
               row_repeat='header'
                      Sheet interval= 'print'
                     Contents ='yes'<br>Index ='ves'
                     Index
                     Print Footer = "&LIR, Western Oregon University &CPage &P
of &N
                   &R&D ")
              style=shahid4;
%do i=&beginloop %to &Endloop;
proc print data = Final_A_&&Title&i.. noobs;
title "&&Title&i..";
ODS TAGSETS.EXCELXP
       OPTIONS (sheet name="&&Title&i..");
       var Cohort Fall<sup>2004</sup> - Fall 2018/ style(header)={just=r}
style(data) = {just=r};
ods proclabel "&&Title&i..";
footnote1 'Source: SCARF and Saturn Research tables';
footnote2 j=c color=blue height=10pt link="#Contents!A1" "Return to 
Contents";
run;
%end;
run;
title;
footnote1;
footnote2;
ods tagsets.excelxp close;
%Mend Print;
%print
```
### **OPTIONS**

Many options are available to customize output tables according to one's needs. For example, absolute column width will determine width of all the columns if only one length is defined but this option can be used to define all the columns of the tables. Table of contents is produced by using the option

Contents ='yes', but can be turned off by 'no'. Orientation = 'landscape' can be changed to 'portrait'.

One important option is Sheet interval. Setting Sheet interval= 'print' will send all the tables in separate tabs. If Sheet interval is set to 'none', then all the tables will be complied in one tab only. There are several key words available for this option that sends tables to separate tabs, like print, bygroup, table, page and proc. The default is none.

All the tables need not to have the same format. Formats for tables can be changed in the following way:

```
ODS TAGSETS.EXCELXP
      OPTIONS (Sheet_Name = "Class"
                       absolute column width='8');
proc print data = class;
title1 'Class Data';
run;
ODS TAGSETS.EXCELXP
     OPTIONS (Sheet_Name = "Test 2"
                       absolute column width='10,8,6,6,10');
proc print data = test;
title1 'Test Data';
title2 'Year 2018';
run;
```
ODS Tagsets allow us to customize data presented in the tables by variables. Here is an example:

```
ODS TAGSETS.EXCELXP
      OPTIONS (Sheet Name = "Cohort 2018");
ods proclabel "First-time Full-time Cohort: 2018";
footnote1 'Source: WOU_EDW_COHORT_DATA';
footnote2 j=c color=blue height=10pt link="#Contents!A1" "Return to 
Contents";
*end;
*cohort 2017;
proc print data = cohort.cohort 2017 noobs;
title 'First-time Full-time Cohort: 2017';
var NAME Total;
var Percent /style(column)={tagattr="format:##0.0%"};
```
Tables also need not be in the same file. Assigning individual file names will produce separate file for each table.

### **OUTPUT**

Tagsets produce .xml files which can be saved in excel.

It is possible to output multiple files directly to excel:

```
%let outputloc = I:\Shahid\8 AD HOCS\Output\Tina Max;
%macro export;
%do i = 2017 %to 2015 %by -1;
proc export 
  data=wou_&i.
  dbms=xlsx 
  outfile="&outputloc.\Cohorts 2017 - 2015.xlsx"
  replace;
  sheet = "\&i.";
run;
%end;
%mend export;
%export
```
However, options available for .xml files are not available in this case.

## **CONCLUSION**

ODS Tagsets is a great way to present outputs from SAS® in a formatted manner in one file which can be made convenient to navigate. The options available for this process makes a repetitive work easy.

### **REFERENCES**

- *Base SAS® Procedures Guide*
- An important resource on ODS Excel XP options can be found here:

[http://support.sas.com/rnd/base/ods/odsmarkup/TipSheet\\_ods\\_xl\\_xp.pdf](http://support.sas.com/rnd/base/ods/odsmarkup/TipSheet_ods_xl_xp.pdf)

## **CONTACT INFORMATION**

Your comments and questions are valued and encouraged. Contact the author at:

Abdus Shahid Western Oregon University 503-838-9331 shahida@wou.edu Web[: http://www.wou.edu/institutionalresearch/](http://www.wou.edu/institutionalresearch/)

SAS and all other SAS Institute Inc. product or service names are registered trademarks or trademarks of SAS Institute Inc. in the USA and other countries. ® indicates USA registration.

Other brand and product names are trademarks of their respective companies.